# 個別補助モニターを導入した情報演習室の再構築とその評価

藤原 洋一、石川 誠司、深田 守 京都薬科大学

情報処理教育研究センター

office@mb.kyoto-phu.ac.jp

概要:2012 年 4 月、本学では情報演習室の整備・再構築を行った。この際、重要な課題のひとつと して、授業・演習等の際、最大 200 名の学生が同時に、どの座席からも教員の操作する PC 画面と全 く同じ画面を見ながら、PC の操作ができることがあげられた。今回、我々は教員の操作画面を各学 生 PC の上部に1台ずつ設置したモニターに配信する方式を採用することで、上記の問題点を解決す ることができたので、その詳細について報告する。

本学では 2004年 4月に授業用情報演習(PC110 台)を新設して以来、継続的に演習室でのマル チメディア教材、e-ラーニング、インターネッ ト経由の遠隔授業などへの対応を行ってきた [1,2]。授業用演習室の構築の際、特に重要視し ていたことは、指導教員の PC の画面をそのまま の形で学生に問題なく提示することができるか ということであった。その解決策として、我々 は LAN 配信型授業支援システム SkyMenuPro (Sky 株式会社)[3]を導入、利用することとした。 このソフトウエアは、教員 PC の画面をそのまま 小さくして、学生用 PC の画面内に表示すること ができるので、それまでの教員の PC 画面を液晶 プロジェクターから大型スクリーンに投影して PC 操作を指導する方式で大きな問題となって

1 はじめに **レントリンクの** いた「着席位置によって指導教員の PC 画面が見 えにくい」という不満・トラブルは一応、解消 した(図 1)。

> <PC 等・仕様> OS; WindowsXP, 機種; NEC 社(Celeron2.4GHz, 768MB, 40GB, DVD コン ボドライブ), 液晶モニター(NEC社); 17イン チ(1280 X 1024)

## **2** 旧授業用情報演習室の状況

しかしながら、導入当初は学生からの評判も 良かった SkyMenuPro であったが、幾つかの問題 も抱えていた。即ち、1)教員 PC の画面が学生 PC の画面に常に表示されている関係上、学生が 課題作成をしていく際にその作業の邪魔になる、 2) LAN 経由での配信がうまくいかない時があり、 授業の進行が中断される、といった点が問題と なっていた。さらに、2012 年からの本学でのカ

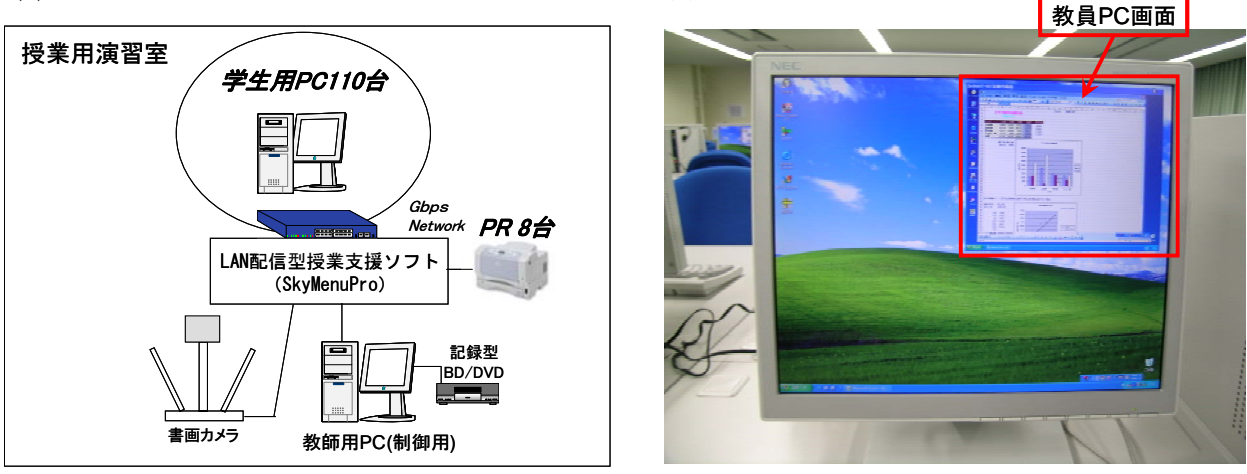

(b)

図1 旧授業用情報演習室構成図(a)および実際の旧学生用 PC 画面(b)(2004.4~2012.3)

(a)

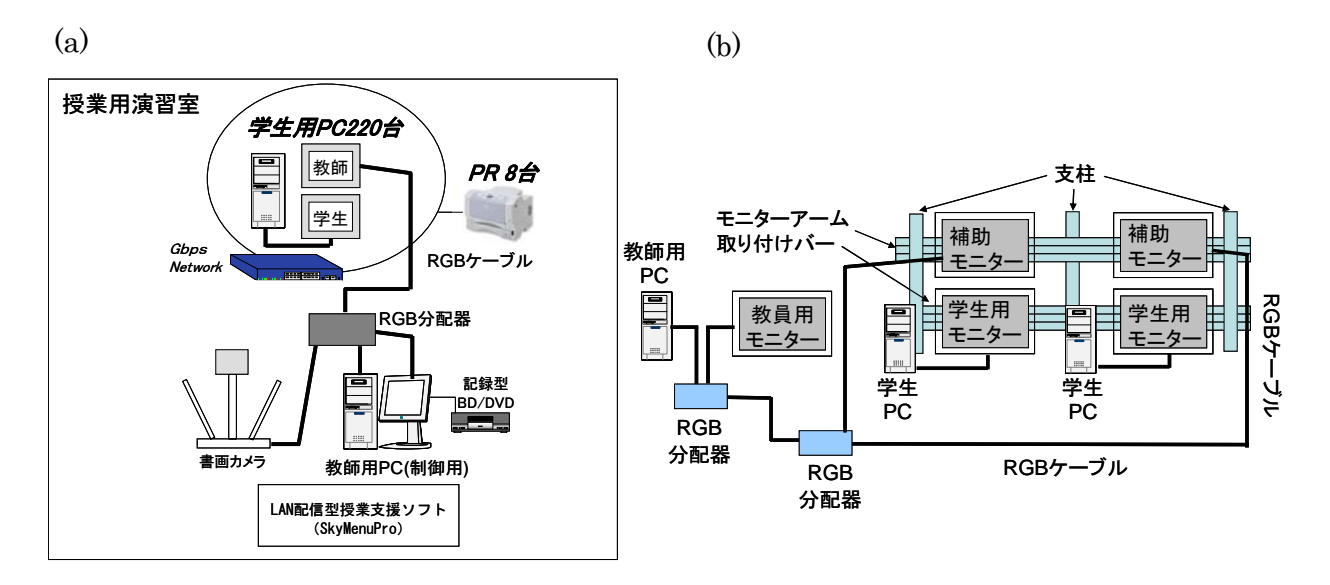

図 2 新授業用情報演習室構成図(a)および"個別補助モニター"方式構成図(b)(2012.4~)

リキュラムの大幅な改定により、授業・演習、 CBT などで同時に PC を使用する最大想定人数が 以前の 100 名程度から今回 200 名程度と大幅に 増加することが予想されることとなり、それら に対して対応できることが求められることとな った。

## **3** 新授業用情報演習室の再構築

そこで、これらの問題を解決していくべく、 種々検討を重ねた結果、以下のような基本戦略 のもとに授業用情報演習室を再構築、運用・管 理をしていくことを考えた。

## <基本戦略>

- 教員の操作画面は LAN 経由でなく、RGB ケ ーブルで学生用 PC とは別の補助モニター へ配信する。
- 配信する補助モニターはいわゆる"中間モ ニター方式"(学生2名にモニター1台の共 有配置)でなく、1 人 1 台を割り当てるこ ととする。
- 補助モニターは教員の操作画面の視認性を 向上させるべく、学生 PC 用モニターの上部 に設置する。
- 教員用 PC モニター、学生用 PC モニター、 補助モニター、いずれも全く同じ仕様(21.5 インチ、フル HD(1920 X 1080))のモニター を使用する。
- LAN 配信型授業支援システム SkyMenuPro も

補助モニターの拡大版のサブ画面として、学 生用 PC のモニター内に投影する形で同時に 併用しての使用も可能なものとする。

以上のような基本戦略に従って、図 2 のよう に授業用情報演習室(PC220 台)を新たに再構築 した。ところで、本計画では液晶モニターを通 常の倍、配置することが求められることとなり、 この費用が高額になることが予想されたが、昨 今の液晶モニターの低価格化により、この経費 を抑えることができたということはこの計画を 後押しする大きな要因のひとつであった。 <PC 等・仕様> OS; Windows7, 機種; Dell 社 (Core i5-2400 3.10GHz, 4GB, 500GB, DVD ス ーパマルチドライブ), 液晶モニタ(Dell 社); 21.5 インチ(1920 X 1080)

### **3.1** 授業用演習室構築の実際

本年度より改定されたカリキュラムに伴い、 最大 200名前後の学生に対して PC操作を指導し なければならない必要性から、新授業演習室は PC220 台を収容できるようにした。必要とする モニターの数は各学生に個別に配置する"補助 モニター"を含めると通常の倍の 440 台必要と なるが、市販のモニターアームセット(サンワ サプライ社 CR-HG シリーズ 市販品(「アーム取 り付けバー」+「支柱」))[4]を最大限活用する ことで、うまく各学生の PC モニターの上部に 1

台ずつ"補助モニター"を設置、解決すること ができた。ところで、実際に PC および各モニタ ーを設置してみると、図 3 の(b),(c)の比較から わかるように、結果的にではあるが、以前より も各席の教科書や参考資料などをおけるスペー スが大きく増加した(モニターの設置の際、通 常のモニタースタンドを使用せず、モニターア ームに直接専用金具で留めているため)(図 3)。

## **3.2** 実際の授業風景とアンケート結果

本年 4 月より、このようにして再構築した授 業演習室の運用を開始した。授業・演習の例と して本学の情報リテラシーの科目である「情報 科学」の授業の実際の様子と授業終了時に行っ たアンケート結果を示す。なお、「情報科学」は すべて演習形式で、毎回の受講学生数は 185 名 前後で、14 コマ(1 コマ 90 分)を半期で行ってい る(図 4)。

 $(a)$  (b)

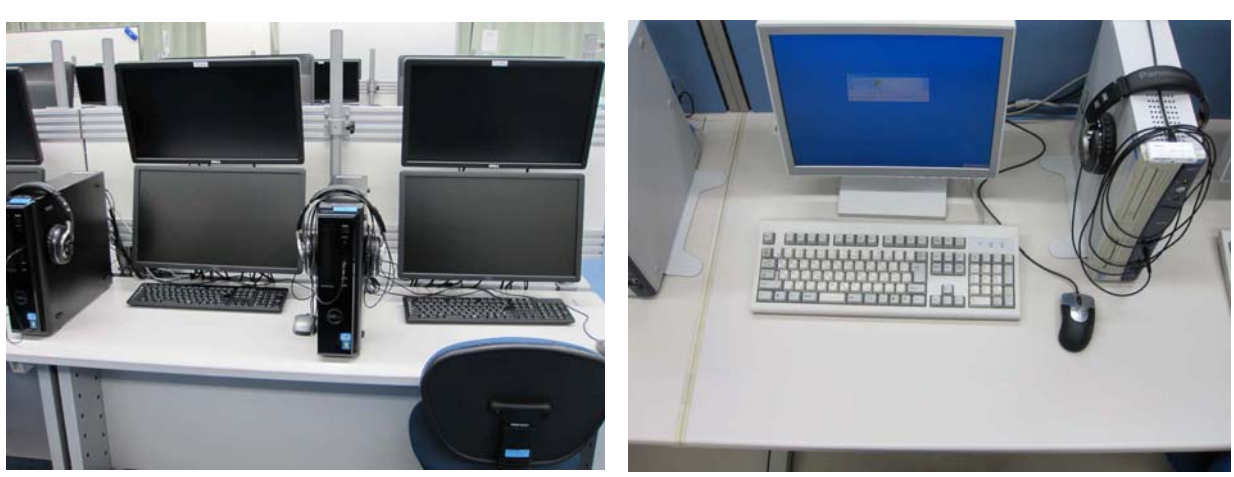

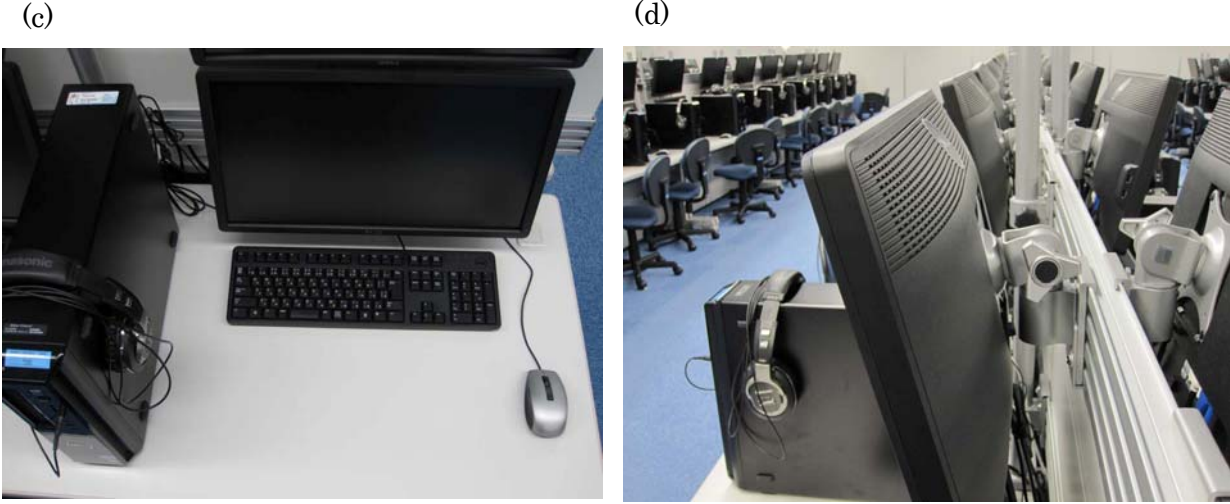

図 3 新・旧授業用情報演習室の実際の風景

(a) 実際の新学生用 PC 利用環境(全般)、 (b) 旧学生用 PC 利用環境とその作業領域、

(c) 新学生用 PC 利用環境とその作業領域環境(作業領域に関しては、新学生用 PC の方は旧 タイプに比べて前後方向に 20cm 以上広くなっている)、 (d) 各モニターとモニターアー ムとの接続の実際

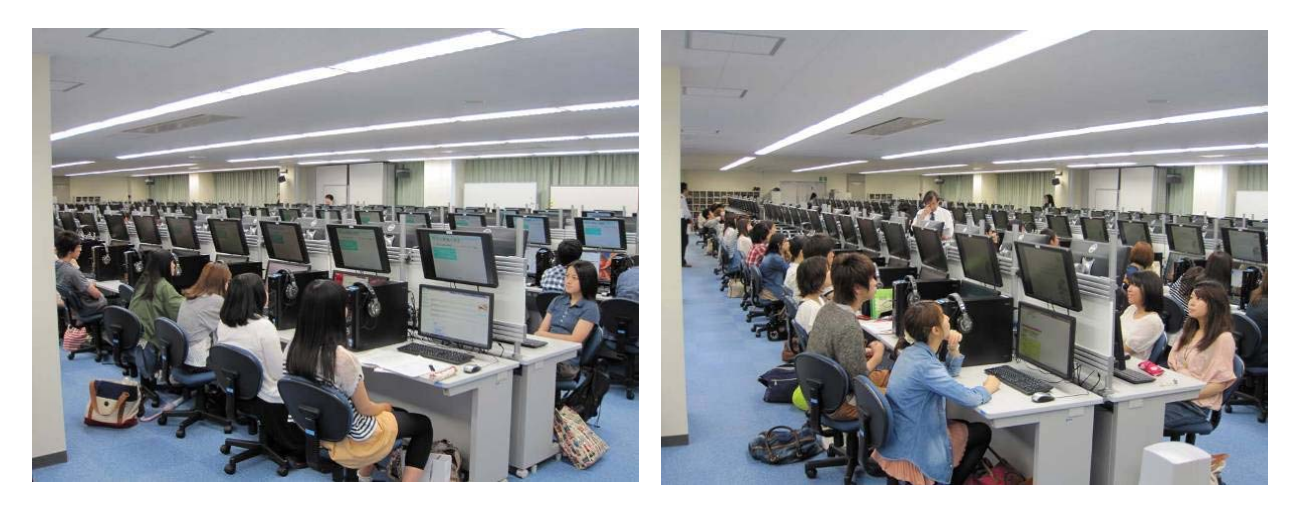

図 4 新授業用情報演習室での授業風景(写真:「情報科学」での遠隔授業の風景)

## アンケートおよびその結果

「情報科学」の授業の最後にこの"個別補助モ ニター"方式の有用性を確認するために、授業 を受講した学生を対象に学習支援システムであ る Moodle[5]サーバのアンケート機能を利用し て以下のようなアンケートを実施した(有効回

<質問事項とその結果>

1) 先生画面が上部モニターに1人1人専用に表 示され、その拡大画面が自分のパソコンの画面 上に表示される方式はどのように感じました か? (とてもよかった(38%)/よかった(54%)/ あまりよくなかった(2%)/よくなかった(1%), n=268)

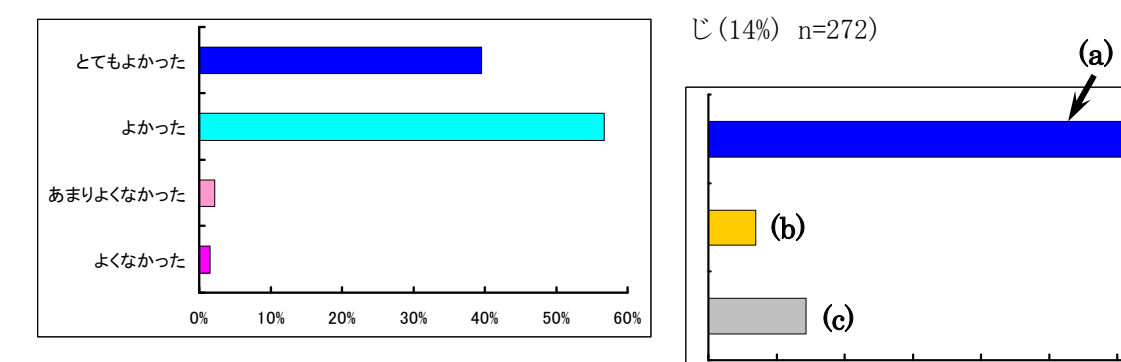

2) 授業で時々、使用していた先生機の拡大画面 (各自パソコンのモニター画面に表示)はあな たにとって必要でしたか? (必要(33%)/不要 (18%)/どちらでもよい(45%) n=272)

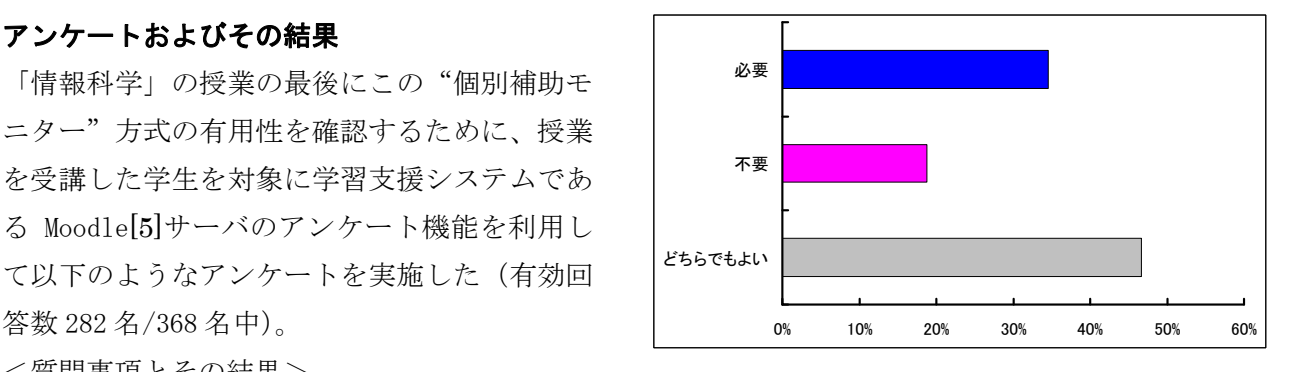

3) 先生の画面の配信方式についてですが、「上 部モニターに先生画面が配信される」と、「各自 PC のモニター(下部)画面に先生画面が配信さ れる」とではどちらがよかったですか?

((a):上部モニターに配信される(76%)/(b):下 部モニターに配信される(7%)/(c):どちらも同 じ(14%) n=272)

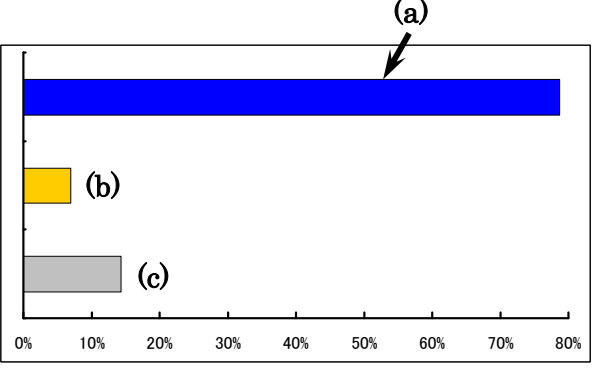

上記のアンケート結果より、今回の"個別補 助モニター"方式(「上部モニターに先生画面が 配信される方式」)は学生に非常に快く受け入れ

られていることがわかった。自由記述の意見も、 "個別補助モニター"方式に関して「1 人 1 人 に用意されているので見やすかった」、「わかり やすかった」などの肯定的な意見が圧倒的であ った。一方、上記のシステムと併用可能な LAN 配信型授業支援システム SkyMenuPro を使用し た先生機の拡大画面(各自パソコンのモニター 画面に表示)に関しては肯定的な意見と否定的 な意見が半々で、「上部モニターのみで十分」、 「課題作成の時など邪魔」などの意見があった。

## **4** おわりに

新授業用演習室 (PC220 台) は 2012 年 4 月よ り順調に稼動しており、前期の授業では 8 授業 で使用され、後期もすでに生涯学習教育を含め て 7 授業で精力的に使用され、一定の成功を収 めている。演習室を使用した担当教員の感想と しては「前よりも使いやすくなった」「操作がし やすい」など、肯定的な意見を多数いただいた。 その一方、"補助モニター"を上部に配置した関 係で、挙手している学生を教員側からすぐに確 認しにくいという意見もいただいた。この事は 情報科学の授業の際の学生のアンケートの自由 記述欄にも「PC 操作についていけない時、挙手 してもすぐに気がついてくれない」、「挙手して も気がついてくれない」と少数ではあるが、記 載されており、一致する。この問題に対しては 授業の際、問題点を踏まえたうえで、注意して 見回るようにするといった方法で、今のところ 対応している。

## 参考文献

- [1] 藤原洋一、石川誠司、伊藤敏樹、深田守、北 村桂介:マルチメディアおよび遠隔講義を指 向した情報演習教室の再構築と整備、平成 16 年度情報処理教育研究集会講演論文集、名古 屋大学、594-597(2004).
- [2] 藤原洋一、石川誠司、深田守、北村桂介: 多地点合同遠隔授業の実際と e-Learning の活 用状況について、平成 17 年度情報処理教育研 究集会講演論文集、九州大学、77-80(2005).
- [3] http://www.skymenu.net/

[4] http://www.sanwa.co.jp/product/desk\_rack/ monitor\_arm/

[5] https://moodle.org/